Livestream verovering maken;

- je gaat naar de stad vanwaar de kolo verzonden is.
- links boven vind je het aanvalszwaardje, ga erop staan, en klik de verovering aan.
- Je krijgt dan een nieuw schermpje, onderaan dit scherm kan je de verovering publiceren,

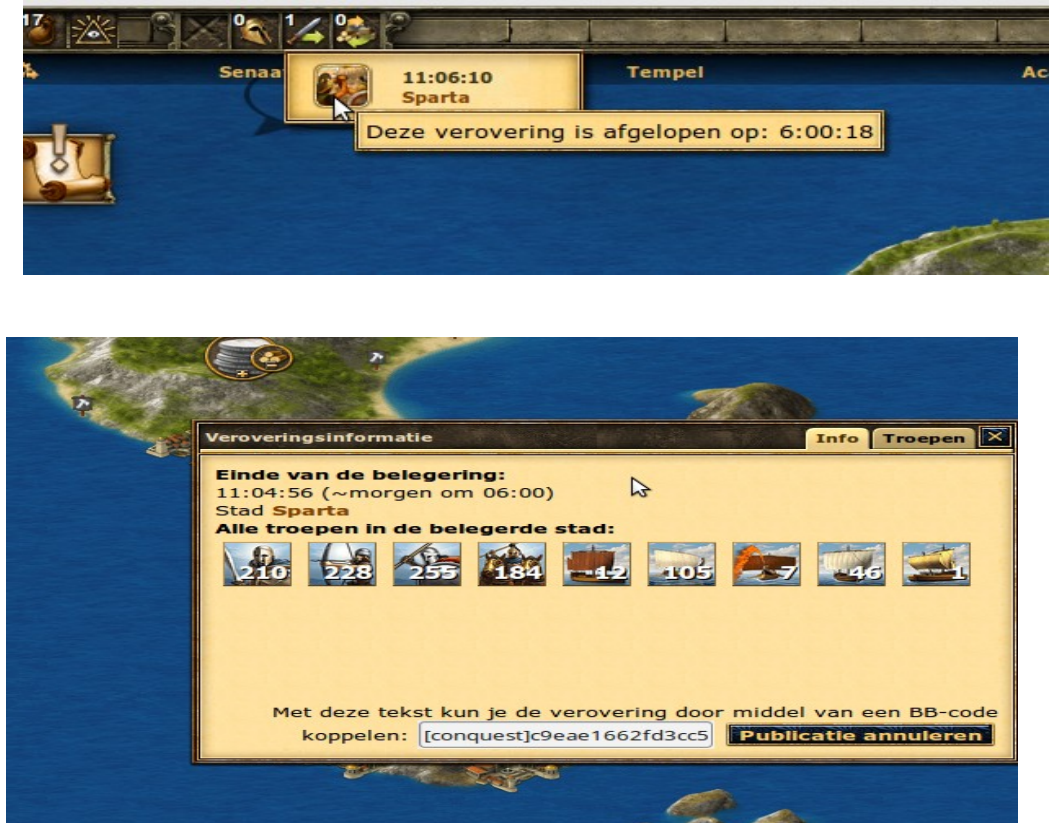

– deze BB link copieër je,

en die plak je in een bericht in het alliantie forum, dit ziet er dan ongeveer zo uit:

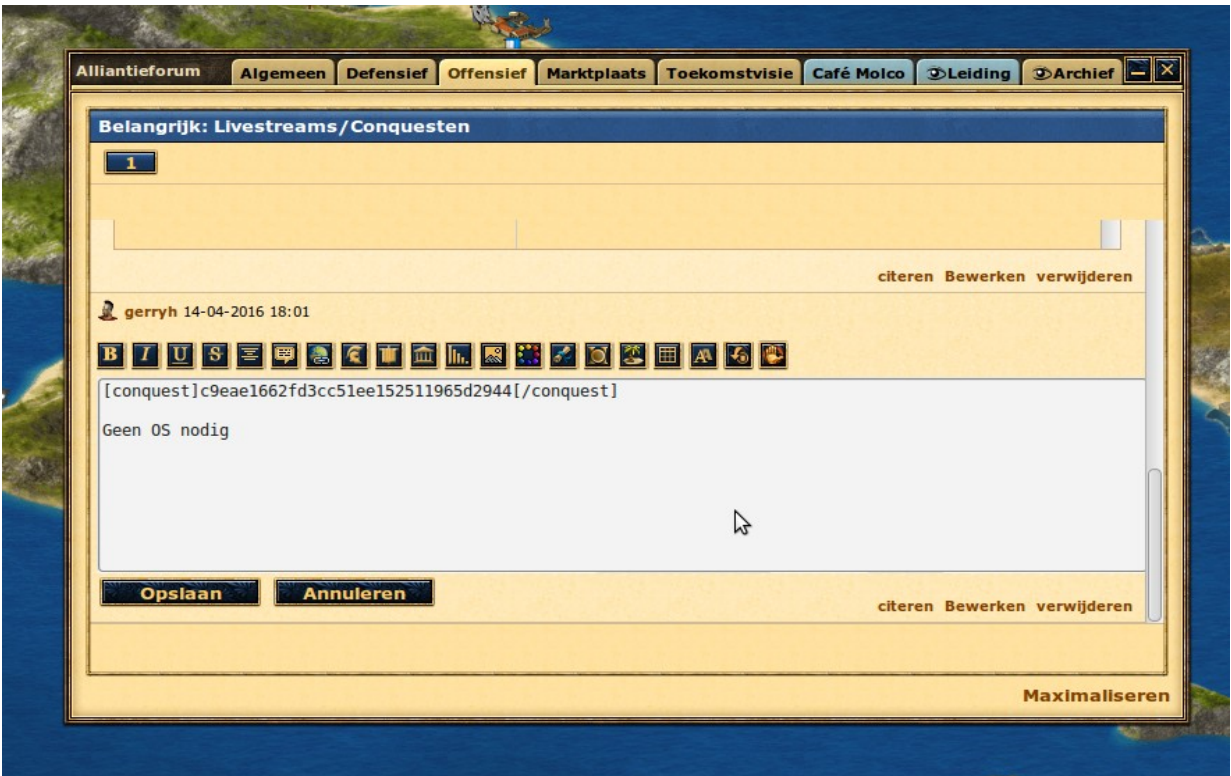

– Als je het bericht dan opslaat, krijg je iets als dit te zien:

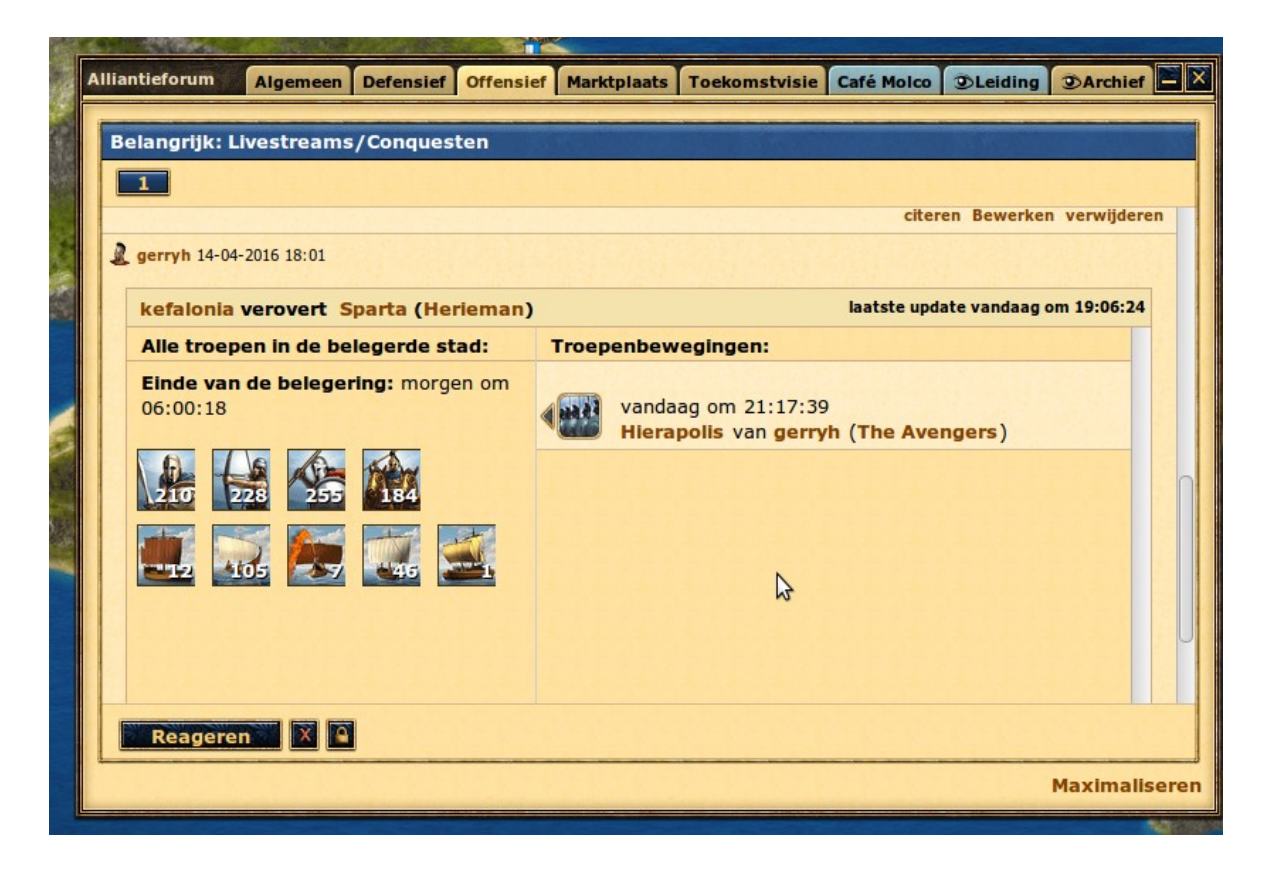

De voordelen zijn dat er dan live kan gevolgd worden, of er ondersteuning of aanvallen op komst zijn.

Na de verovering, gaat dit automatisch weg.

That's it.